## How-To: Set up Direct Deposit:

- 1. Log in to my.tcu.edu
- 2. Click the Student Account Tile

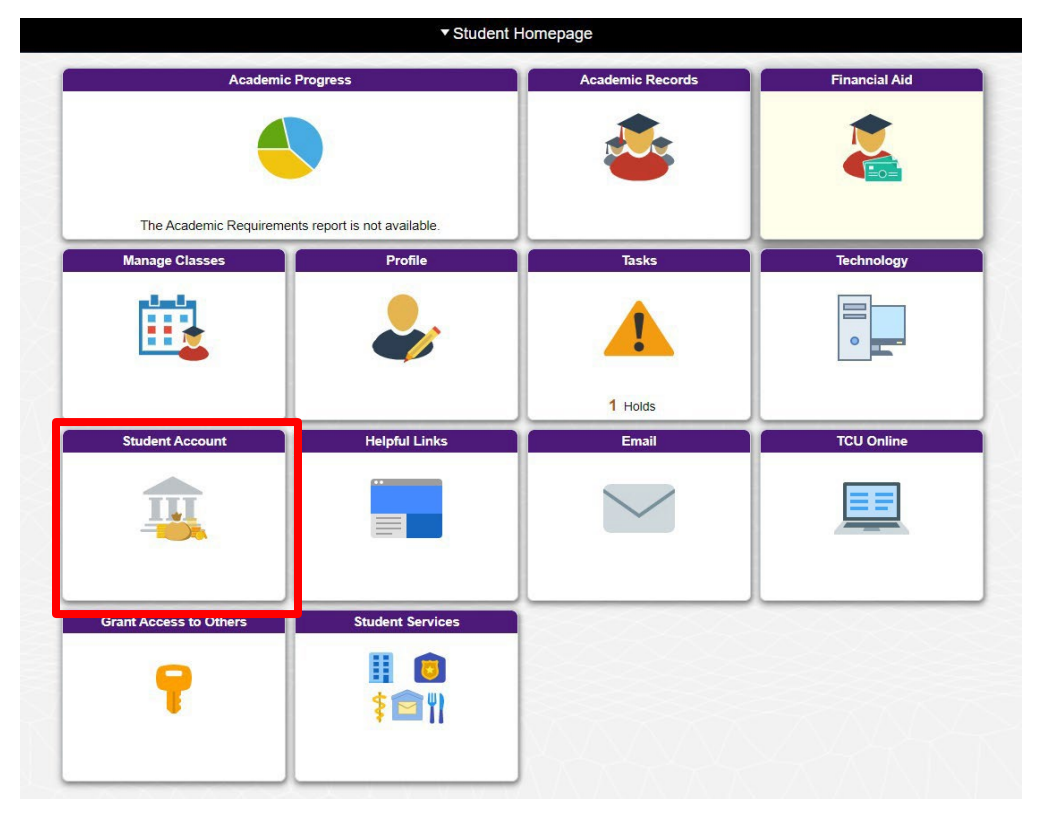

3. On the left hand side menu, click enroll in Direct Deposit

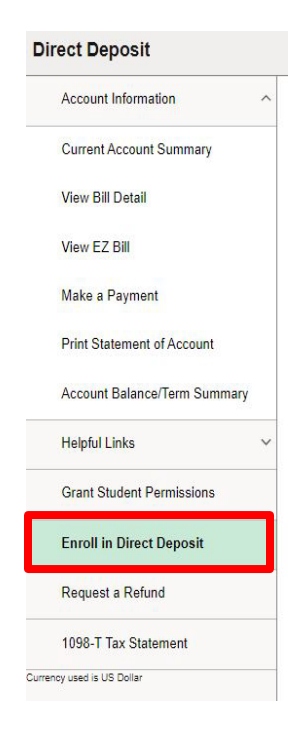

#### 4. Click Enroll in Direct Deposit

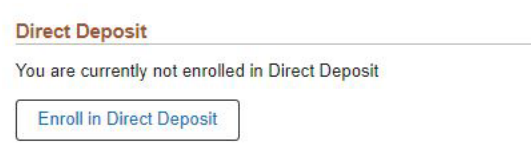

- 5. Enter Bank account information
- 6. Slide bar should be marked as "Yes"
- 7. Click Submit

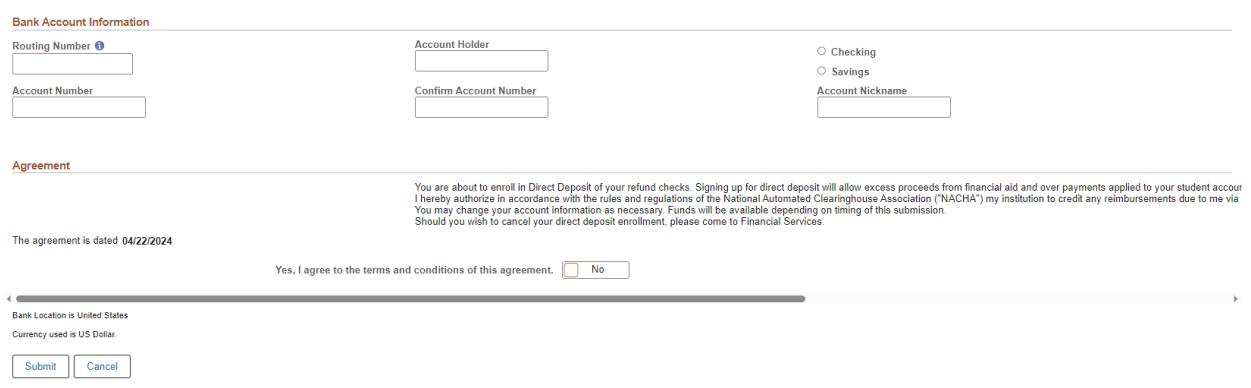

Please note: Your debit card number is not your account number. To locate your routing or account number, please visit your on-line banking website or contact your bank. Also, your routing number is not the number used for wire transfers, it is the routing number used for direct deposits and ACH transactions.

# How-To: Change Direct Deposit:

- 1. Log in to my.tcu.edu
- 2. Click the Student Account Tile

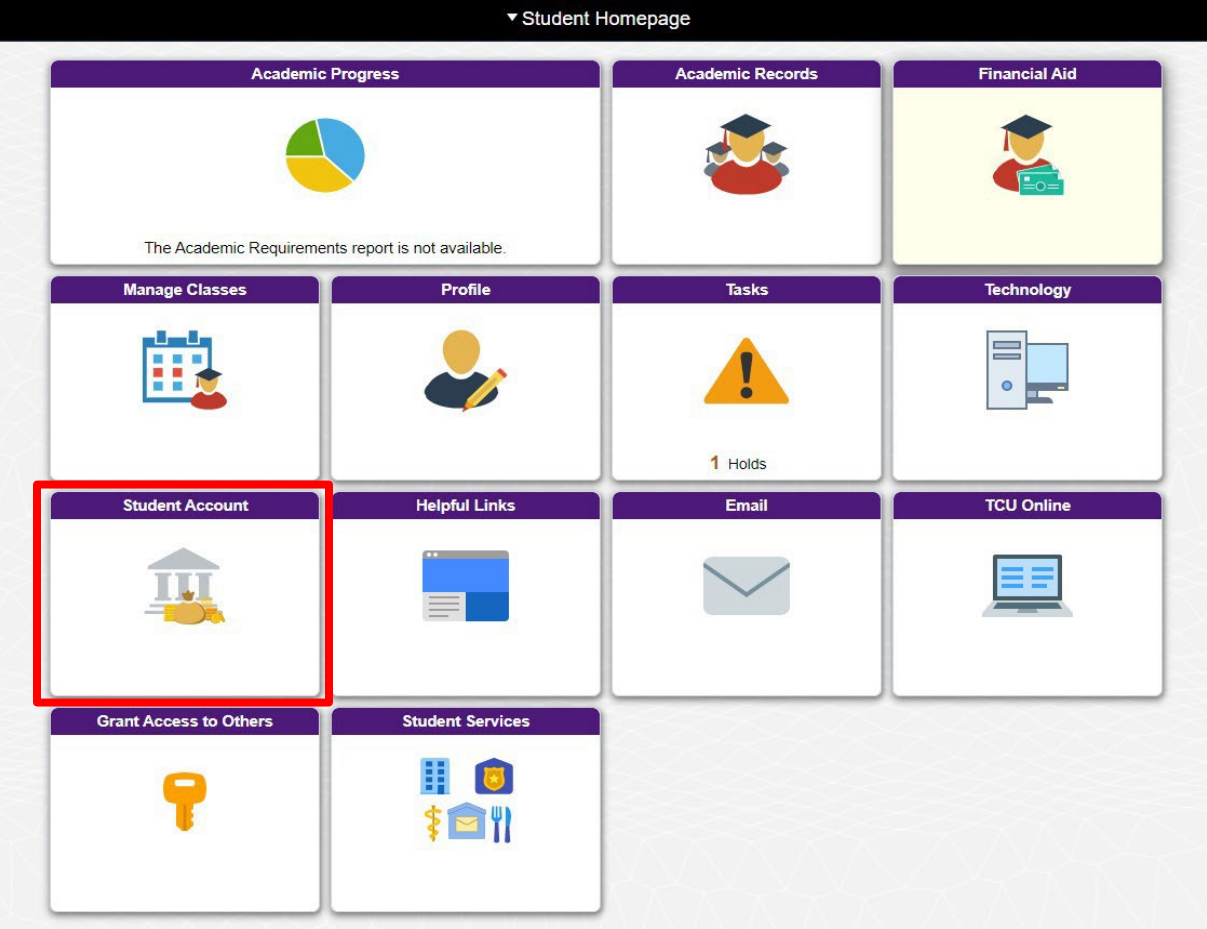

3. On the left hand side menu, click enroll in Direct Deposit

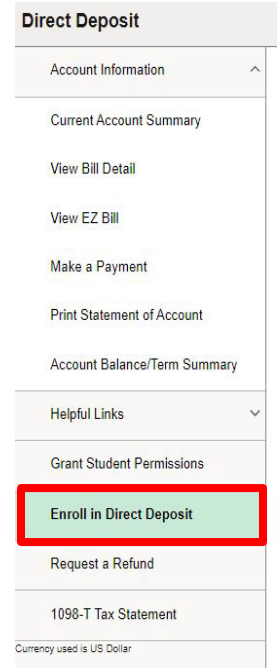

4. Click Revoke Direct Deposit and choose yes

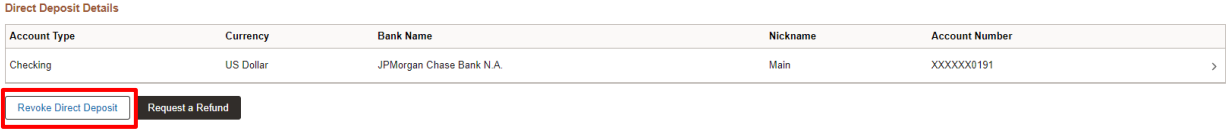

#### 5. Click Enroll in Direct Deposit

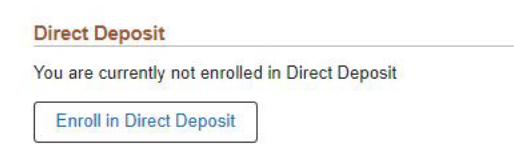

#### 6. Enter Bank account information

7. Slide bar should be marked as "Yes"

### 8. Click Submit

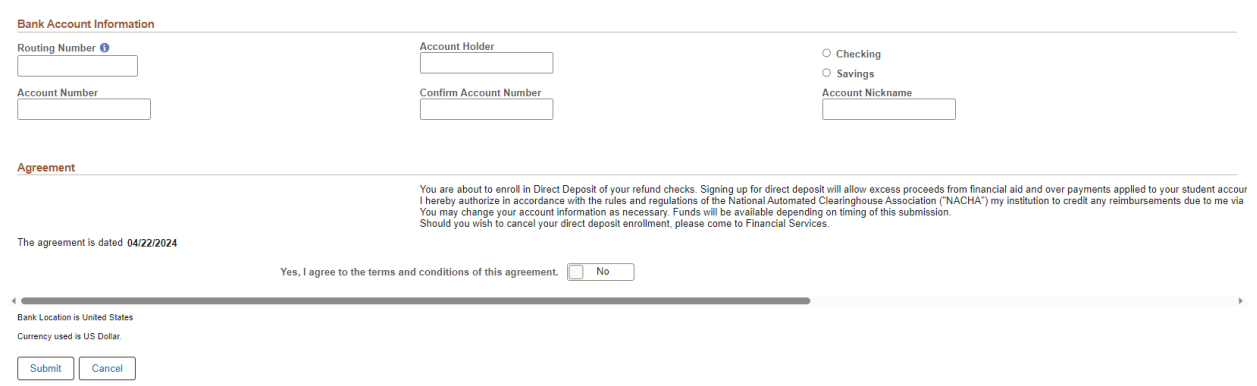

Please note: Your debit card number is not your account number. To locate your routing or account number, please visit your on-line banking website or contact your bank. Also, your routing number is not the number used for wire transfers, it is the routing number used for direct deposits and ACH transactions.